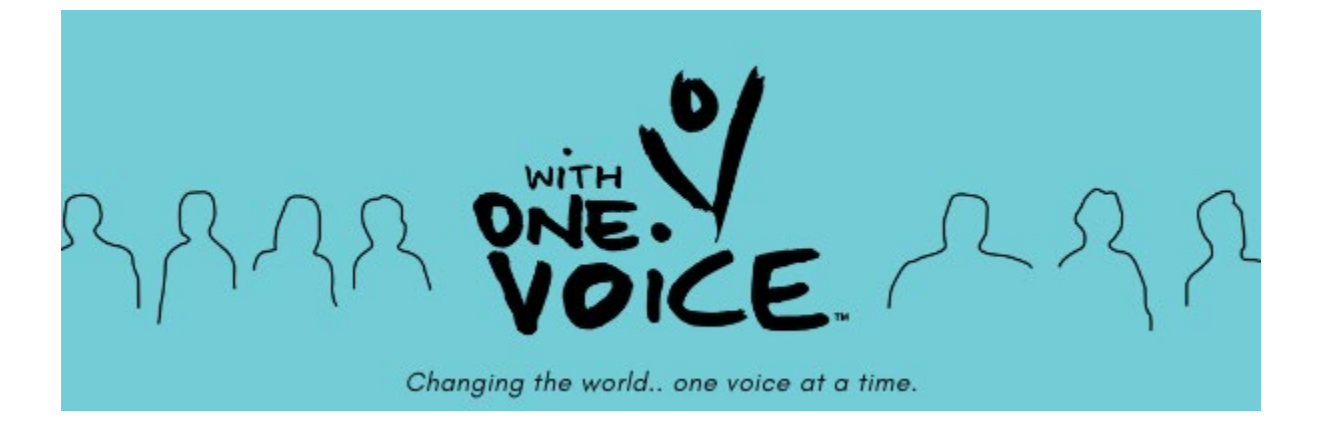

# **PROJECT & AUDIO RECORDING INSTRUCTIONS**

# **WITH ONE VOICE AUS "WE ALL SING TOGETHER" Recording Project**

WITH ONE VOICE HQ are delighted to be running this exciting recording project to celebrate our amazing WITH ONE VOICE community across Australia and beyond. **We need your voice!**

#### **THE PROJECT**

We invite all choristers of *With One Voice* choirs, their conductors, and online/livestream participants to record their voice singing one of the parts of original choral song *We All Sing Together* and submit it for inclusion in an audio recording.

The final mix of those audio recordings will accompany a celebratory WOV music-video, launched for Christmas/End of Year 2021.

#### **THE SONG**

"*We All Sing Together*" (WAST) was written by Cath Mundy & Jay Turner, singersongwriters & the musical leaders of *WOVBrisbane*.

The song was inspired by how the diverse choristers of *With OneVoice* rallied to keep singing together through a global pandemic.

### **Please submit audio recordings along with your FULL NAME, WOV CHOIR and CHOSEN SINGING PART by DUE DATE: 12 NOON, FRIDAY 26 NOVEMBER EMAILED TO Catherine Copley at [<catherine@creativityaustralia.org.au>](mailto:catherine@creativityaustralia.org.au)**

We can't wait to hear the voices of *With One Voice* choristers around Australia and beyond coming together in this uplifting end-of-2021 musical celebration of our WOV community.

As Cath & Jay's song says: "*Your voice has a place in the choir, Your voice has a place in the world*"

#### **Thank you for adding your voice to the celebration!**

Read on for more information and detailed instructions on how to record and submit your vocals to this project.

> *Yours in song, All at WOV HQ*

*\*\*\*\*\*\*\*\*\*\*\*\*\**

#### **HOW DO I LEARN THE SONG?**

A variety of learning materials will be provided so that everyone can learn *"We All Sing Together"* (WAST) in a way that best suits them. We will provide:

- Lyrics (2-page PDF)
- Full Choral Score (11-page PDF)
- Audio Demo MP3s: for each separate voice part & an All-Parts mix
- YouTube Guide Videos: for each separate voice part, conducted by Cath Mundy (see links below)

These materials can be accessed via <https://www.creativityaustralia.org.au/choirs/live-online-sessions/>

#### **REHEARSAL OPPORTUNITY: 6:30-7:30pm AEDT, THURSDAY 18 NOVEMBER**

There will also be a chance to rehearse online via a Facebook Livemasterclass, led by Cath & Jay and other WOV conductors.

This will be a great opportunity to practise together and to ask any questions about the project, the parts/choral arrangement and the recording process.

The rehearsal will also be recorded and made available to watch"on demand".

More information will be sent to choristers about the rehearsal closer to the time.

### **WHAT EQUIPMENT DO I NEED TO RECORD MYSELF?**

#### **To record your audio track, you will need:**

- 1. One device that can play the YouTube Guide Video (eg computer or a smart phone/tablet)
- 2. One device to record yourself (eg your phone)
- 3. A set of headphones or ear-buds to LISTEN to the Guide Video while recording yourself.

The headphones are so that the guide track is heard by only you, not recorded along with your voice.

To be clear, we need you to **record the sound of YOUR VOICEONLY**, NOT the sound of the guide track playing in the room as well.

The YouTube Guide Videos are **subtitled with the lyrics for your part**, so you can follow the lyrics on the screen as you watch Cath conduct.

### **WHICH VOICE-PART SHOULD I SING?**

- ALTO / BARITONE (MELODY) is a good part for male and female voices in the middle range. This part sings the **melody** throughout, so it is an easy one to learn, particularly if you are not experienced with singing harmonies.
- SOPRANO is for higher (usually female) voices, but is not too high. The highest note is a D# (two above middle C). The Sopranos sometimes share the melody with the Altos, but often add a **harmony** that is higher than the Alto Melody.
- TENOR FEMALE is great for lower female voices. The Tenor Gals sometimes share the melody with the Altos, but often add a **harmony** that is lower than the Alto Melody.
- TENOR MALE is suitable for higher male voices, and need to be able to sing E and F# above middle C without straining. The Tenors sometimes go lower to share the melody with theBaritones, but then often move to a **harmony** that is higher than the Baritone Melody.
- BASS is good for lower (usually male) voices. Most of the time, it shares the melody with the Baritones. But the Basses have a special bass counter-part in the MID section and at the end of Verse 4. The lowest note is G# (two below middle C). The highest note is A (below middle C).

To help you make your decision about which part is right for you, listen to each of the individual vocal parts via the Guide Videos (links below).

Sing along with the part and choose the one that feels most comfortable to you.

If you are a more experienced chorister who likes a challenge, you may choose to record more than one part and submit them all!

## **LINKS TO THE GUIDE VIDEOS for "WE ALL SING TOGETHER"**

*Words & Music by Catherine Mundy & Jay Turner*

- \* LINK TO PLAYLIST OF ALL GUIDE VIDEOS: [https://www.youtube.com/playlist?list=PLEwGLgs9fICMB\\_HAzz0L2OpKlKe4gyspF](https://www.youtube.com/playlist?list=PLEwGLgs9fICMB_HAzz0L2OpKlKe4gyspF)
- \* ALTO / BARITONE (MELODY): https://youtu.be/R2YdysmcQaI
- \* SOPRANO: https://youtu.be/wVmcqtyoNGo
- \* TENOR FEMALE: https://youtu.be/2dkcGS9J\_nA
- \* TENOR MALE: https://youtu.be/e8AZnSDioFI
- \* BASS: <https://youtu.be/3RuaZORrxng>

### **GENERAL TIPS FOR AUDIO RECORDING**

- Switch on your phone's AIRPLANE MODE before you press record so you don't get interrupted by a phone call coming in.
- Find a quiet space, ideally without noisy house-hold appliances, etc (*Check: is there a humming fridge or a loudlyticking clock in the room?*) Go somewhere quieter if possible… or remove that clock. :)
- Sit or stand comfortably in Easy Singing posture. Breathe into your belly.
- Use one device to watch/listen to Cath conducting in the Guide Video for your vocal part.
- Use headphones or an ear-bud to listen to so that ONLY your voice is being recorded, NOT the sound of the guide track.
- PRO-TIP 1: Tell the story of the song, smile and enjoy yourself! The sound of your smile will pervade your vocal recording
- PRO-TIP 2: Recommend you place the headphones/buds over ONE EAR ONLY. This is so you can hear your own voice more clearly through one ear, and the guide-track music through the other ear.

## **HOW TO MAKE AND SEND YOUR AUDIO RECORDING**

## *iPHONES*

iPhones have a pre-installed recording app called **Voice Memos**.

You find it in Utilities (along with the Clock, Calculator & Compassapps).

- 1. Open the Voice Memos app and you will see a RED button at the bottom of the screen.
- 2. Press the red button to start recording. Take a slow deep breath and relax. It's all good, no rush, take your time.
- 3. Start playing the YouTube Guide Video for your WE ALL SING TOGETHER voice-part on your other device (computer or iPad), listening via headphone/earbuds.
- 4. Sing along to the guide track, keeping the recording device nottoo far away from you, but not too close either. You may want to do a test recording and listen back afterwards to check that thesound quality is clear, without distortion, and not too loud or soft.
- 5. When you've finished, press the red button to stop recording. The recording will appear at the top of the screen titled"New Recording".
- 6. It is helpful if you can **name the file**. Tap on the words "New Recording". Delete those words and type in "YOUR PART *YOURNAME*". For example: "ALTO CATHMUNDY"
- 7. Then press the three little dots on the left side of the play button, under the 0:00 time code. Tap on the "SHARE" option.
- 8. Tap on the "MAIL" option. This will open your email app. Type [cathjay@mundyturner.com](mailto:cathjay@mundyturner.com) in the "To" field.
- 9. Type "YOUR PART *YOUR NAME*" into the Subject field. Forexample: "ALTO CATHMUNDY"
- 10. Tap on the "SEND" button. Away it goes!
- 11. You are welcome to challenge yourself further, by learning more than one part and recording these parts as well. Email each as a separate audio file in the same method as above.

#### Non-iPHONES

The Samsung Galaxy S7 comes with a pre-installed voice recording app called Voice Recorder.

There's an option in settings to block calls while recording and recording quality options.

The higher the recording quality, the better the sound and the largerthe file. Even at high quality, it shouldn't be too large to email.

If you're on a different type of phone and you're unsure about whether there's a recording app, ask Google if your phone has apre-installed voice recording app.

If your phone doesn't already have a voice recording app, you can easily download one from the app store on your phone.

> **Please submit audio recordings along with your FULL NAME, WOV CHOIR and CHOSEN SINGING PART by DUE DATE: 12 NOON, FRIDAY 26 NOVEMBER EMAILED TO Catherine Copley at [<catherine@creativityaustralia.org.au>](mailto:catherine@creativityaustralia.org.au)**

### **THANK YOU!**